## Dopo aver cliccato sul link, è necessario scegliere la modalità di autenticazione da utilizzare:

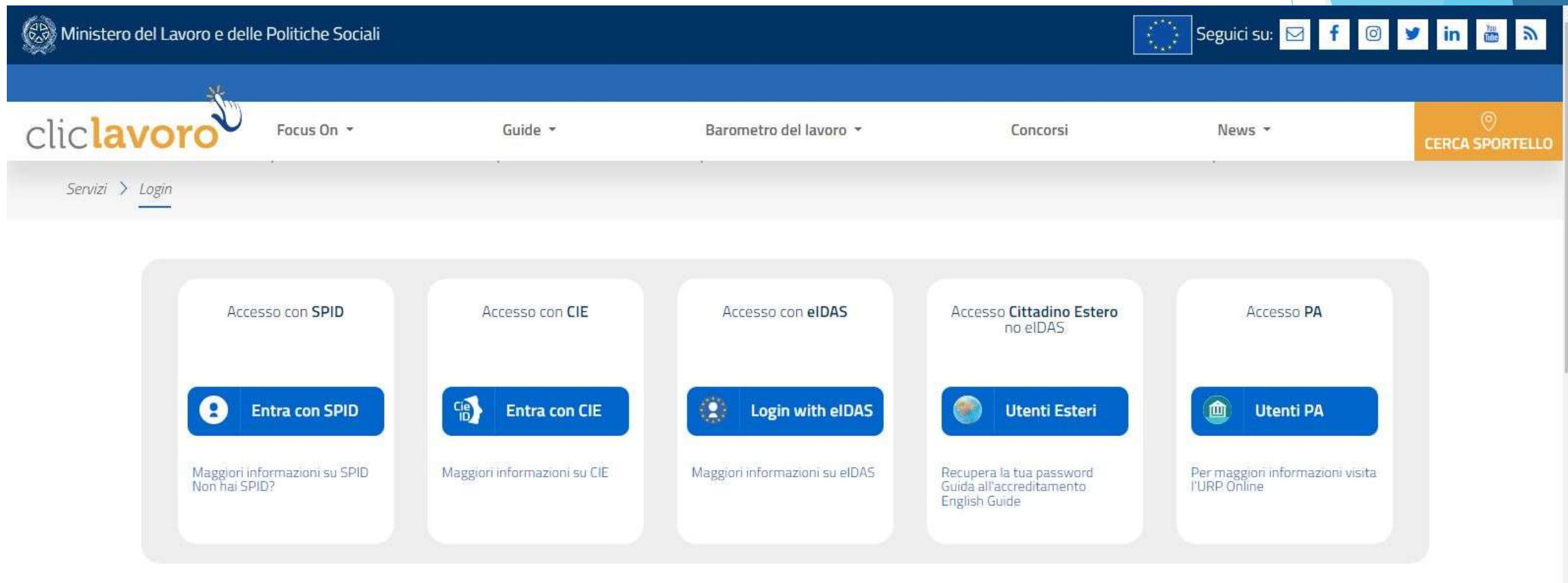

## Una volta effettuato l'accesso, cliccare su «dimissioni volontarie»

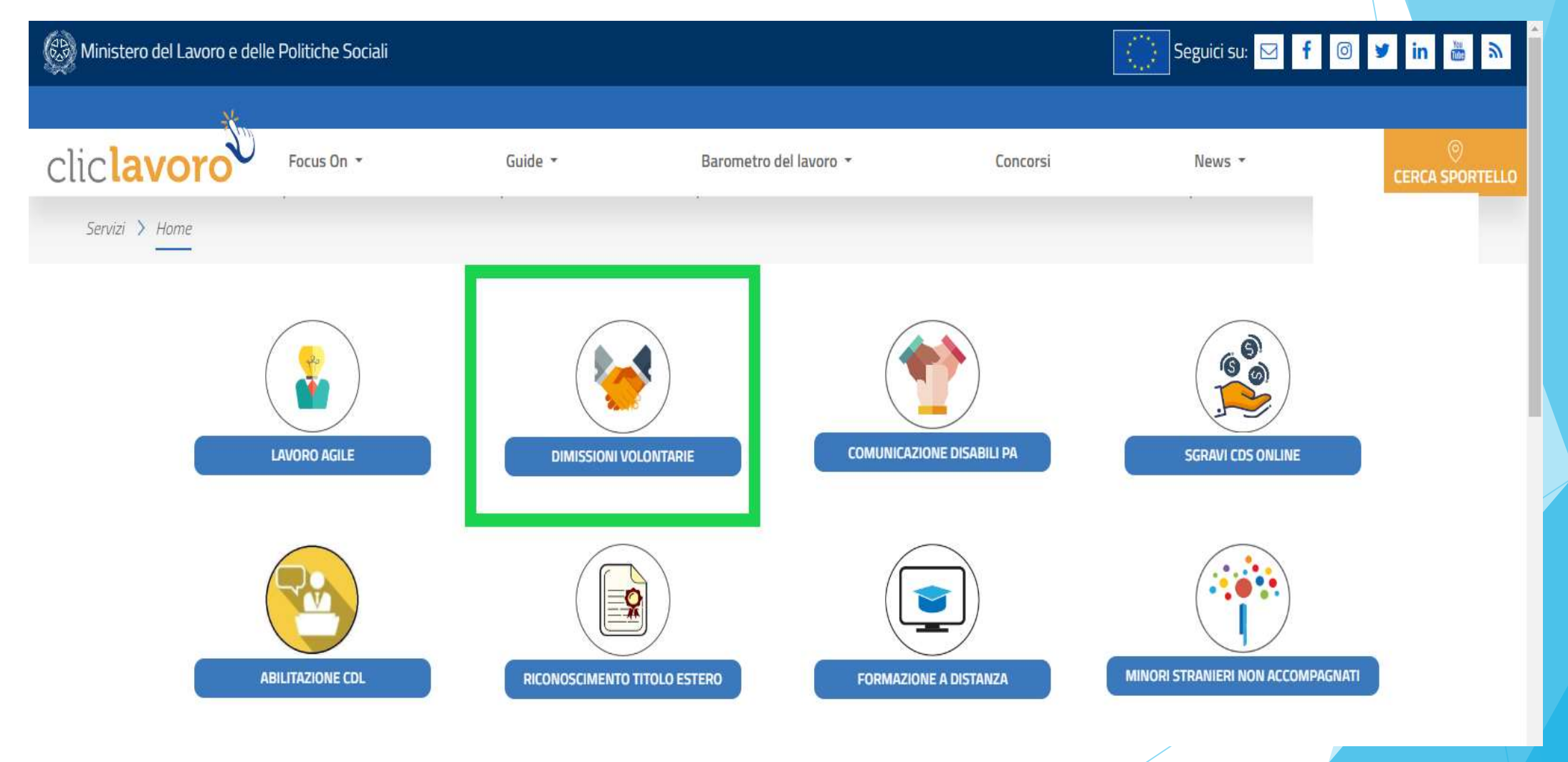

## Successivamente cliccare su «entra»

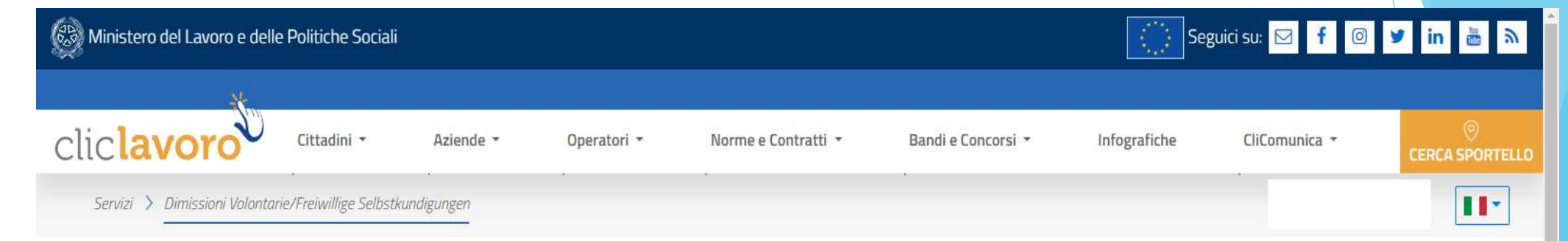

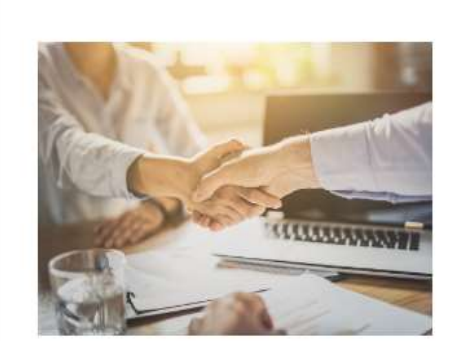

Per comunicare le dimissioni o la risoluzione consensuale dal rapporto di lavoro è disponibile la procedura messa a disposizione dal Ministero del Lavoro e delle Politiche Sociali. Nel modello online è necessario specificare la data di decorrenza e l'indirizzo e-mail o PEC del datore di lavoro cui sarà inoltrata automaticamente la comunicazione. L'adempimento non occorre per i lavoratori pubblici, domestici, marittimi e per dimissioni e risoluzioni consensuali disposte nelle sedi conciliative stragiudiziali. Inoltre, la procedura non deve essere utilizzata dai genitori lavoratori dimissionari che entro i tre anni di vita del bambino sono tenuti alla convalida presso le sedi ITL, ai sensi dell'art. 55 c.4 del D.lgs. 151/2001.

Per il manuale utente Lavoratore cliccare qui Per il manuale utente Soggetto Abilitato cliccare qui Per il manuale utente Azienda cliccare qui

**ENTRA** 

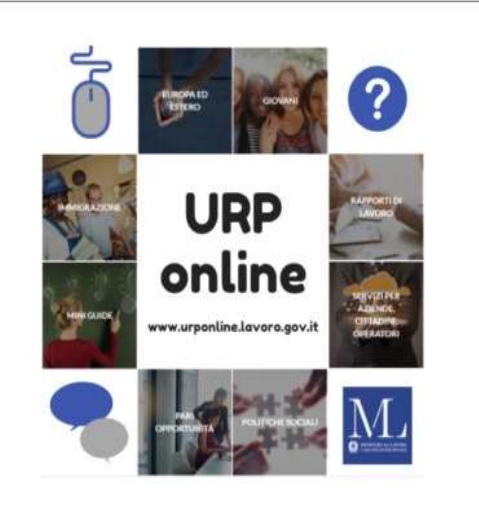

## Cliccare poi su «inserisci nuova dimissione» e procedere con la compilazione delle dimissioni

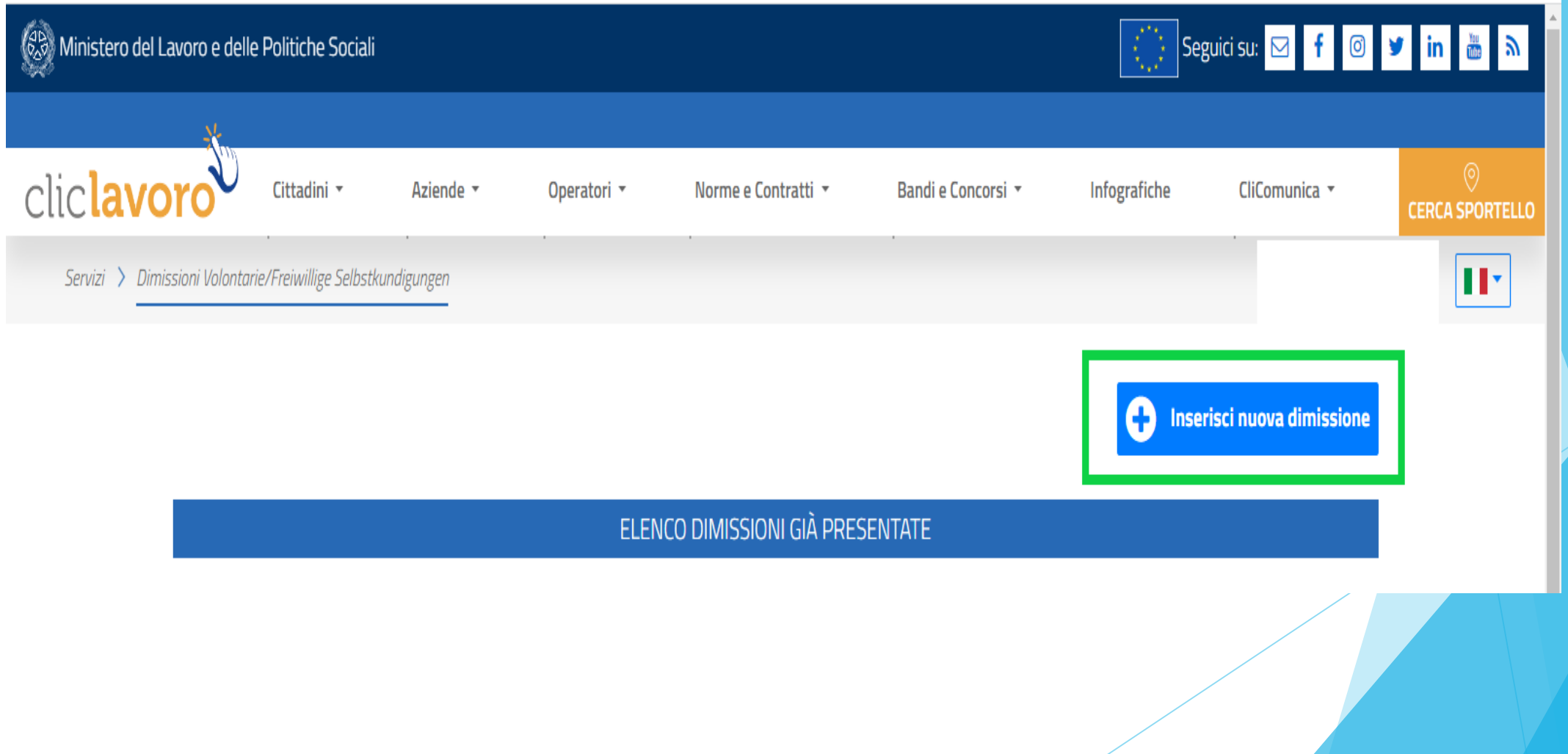